## Scarica la guida *Informazioni di base su Mac Studio*

Scopri di più sulla configurazione e sull'utilizzo di Mac Studio nel manuale *Informazioni di base su Mac Studio*. Per visualizzarlo, vai su [support.apple.com/guide/mac-studio](http://support.apple.com/guide/mac-studio).

## Supporto

Per informazioni dettagliate, vai su [support.apple.com/it-it/mac/mac-studio.](http://support.apple.com/it-it/mac/mac-studio) Per contattare Apple, vai sul sito [support.apple.com/it-it/contact](http://support.apple.com/it-it/contact).

## $\triangle$ Mac Studio

Alcune funzionalità non sono disponibili in tutte le aree. Monitor venduto separatamente. © 2022 Apple Inc. Tutti i diritti riservati. Designed by Apple in California. Printed in XXXX. T034-05041-A

## Mac Studio ti dà il benvenuto

Premi il tasto di accensione per avviare Mac Studio. Con Impostazione Assistita sarà pronto in un batter d'occhio.

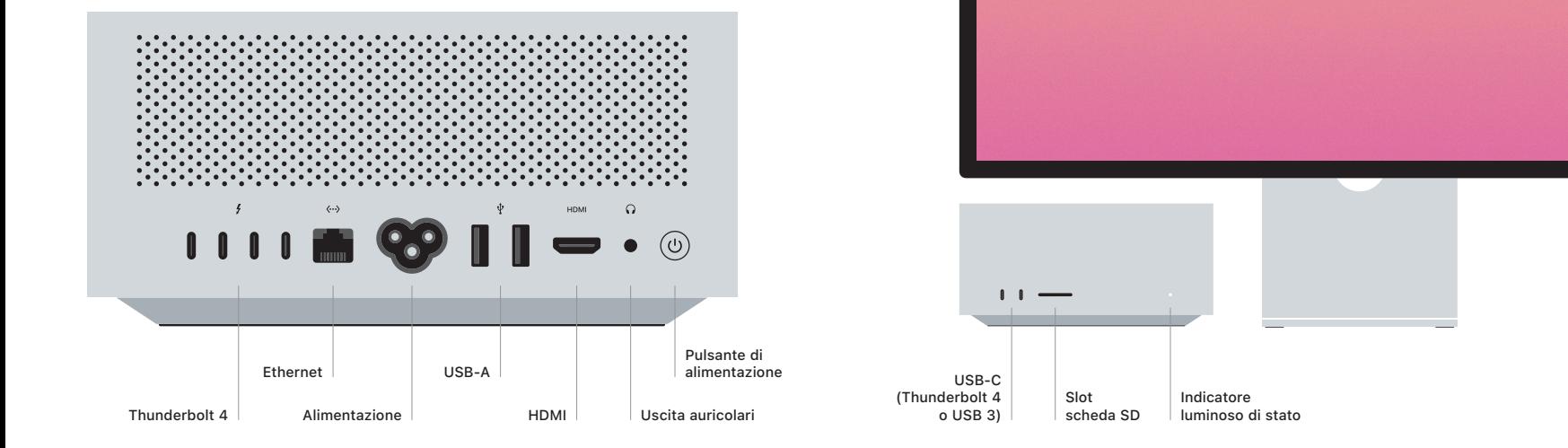